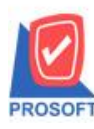

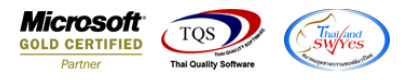

# **ระบบ Job Cost**

รายงานปิดใบสงั่ ผลิต สามารถ Design Column รหัสสินค้าที่ผลิต, ชื่อสินค้า และชื่อสินค้าภาษาอังกฤษ ได้

1.เข้าที่ระบบ Job Cost> JC Reports> ปิดใบสงั่ ผลิต

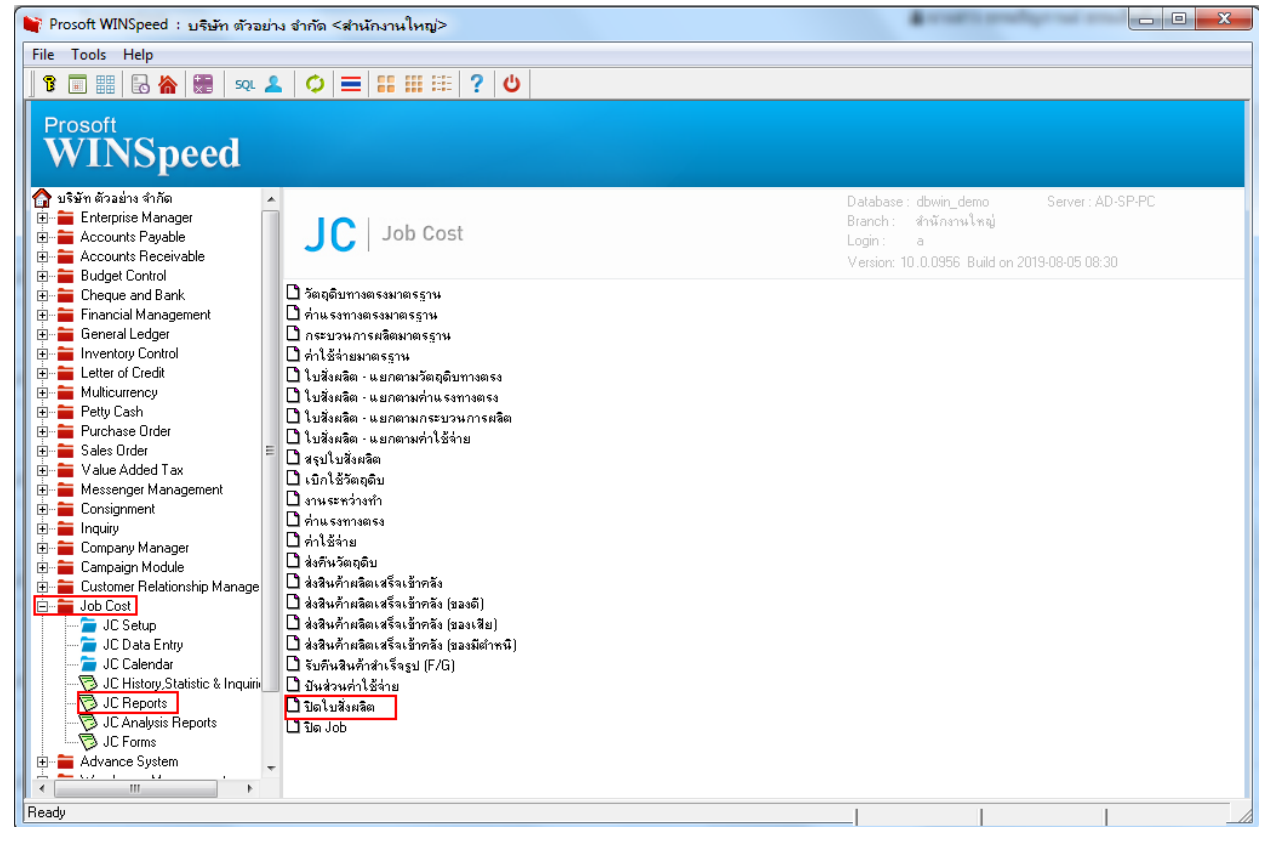

## 2.เลือก Range ที่ต้องการดูรายงาน >OK

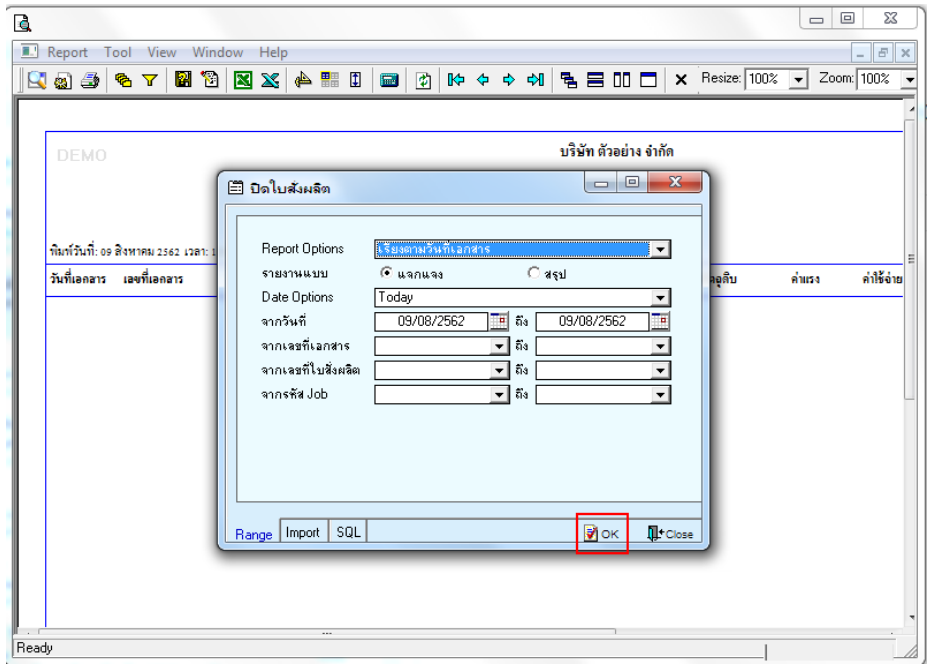

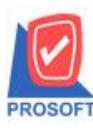

## **บริษัท โปรซอฟท์ คอมเทค จ ากัด**

**2571/1ซอฟท์แวร์รีสอร์ท ถนนรามค าแหงแขวงหัวหมากเขตบางกะปิ กรุงเทพฯ 10240 โทรศัพท์: 0-2739-5900 (อัตโนมัติ) http://www.prosoft.co.th**

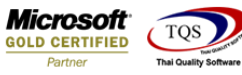

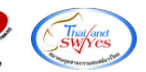

3.เลือก Design

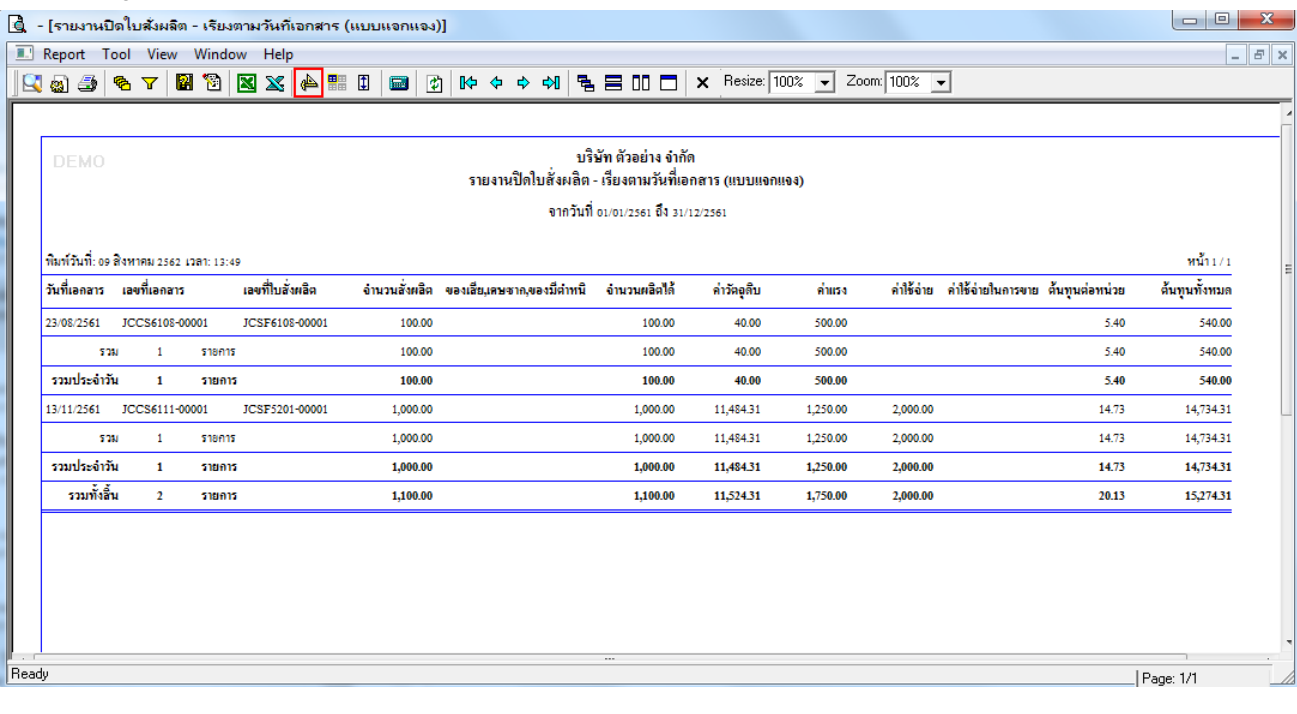

#### 4.Click ขวา Add > Column

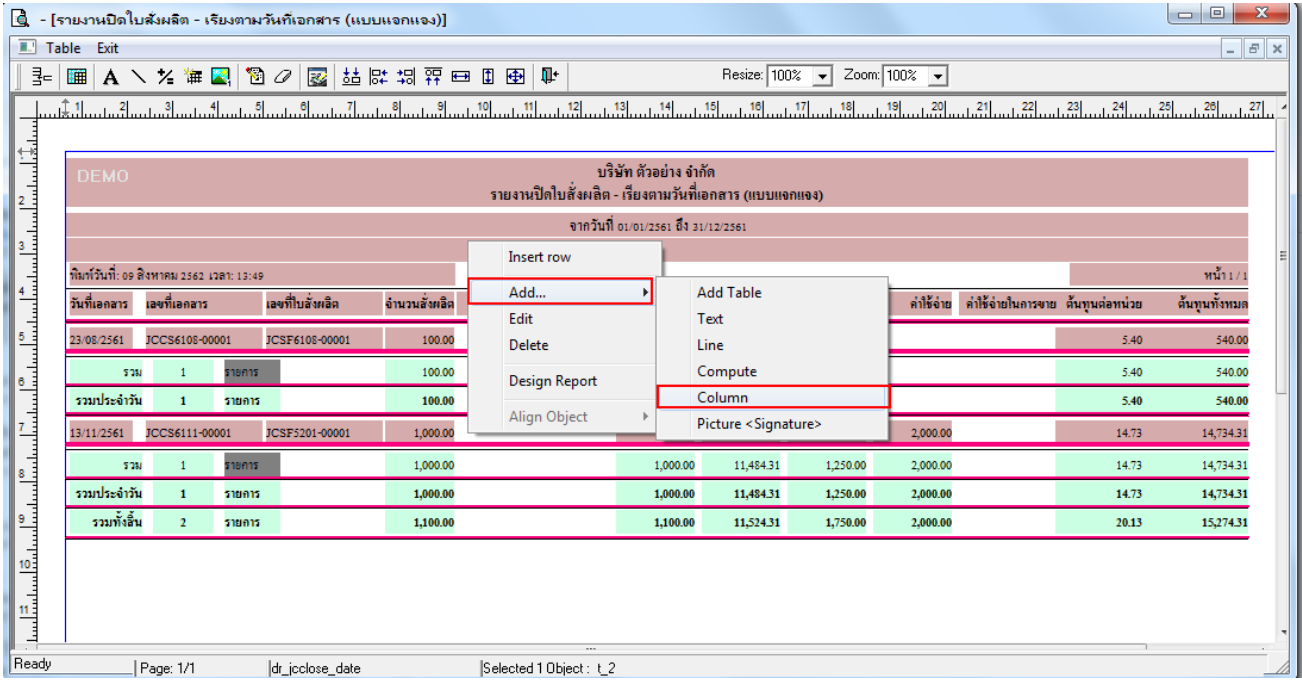

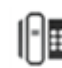

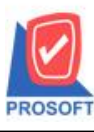

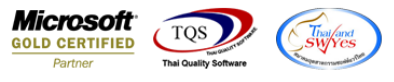

5.เลือก Column ที่ Design เพิ่มดงัน้ี

- -goodname : ชื่อสินค้า
- -goodnameeng : ชื่อสินค้า Eng
- -goodcode : รหัสสินค้าที่ผลิต

### จัครูปแบบตัวอักษร ขนาดตัวอักษร ตามต้องการ ปรับตำแหน่งให้ตามต้องการ  $>$  Click OK

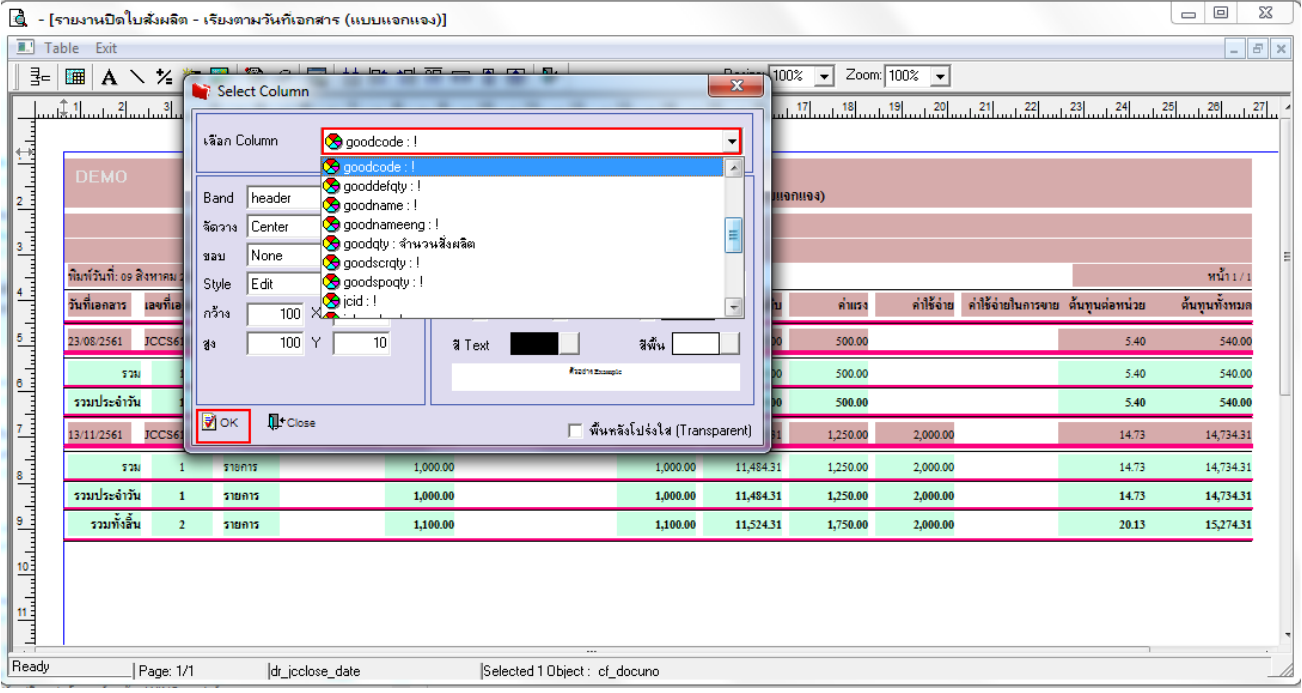

### 6.Click > Exit เพื่อออกจากโหมด Design

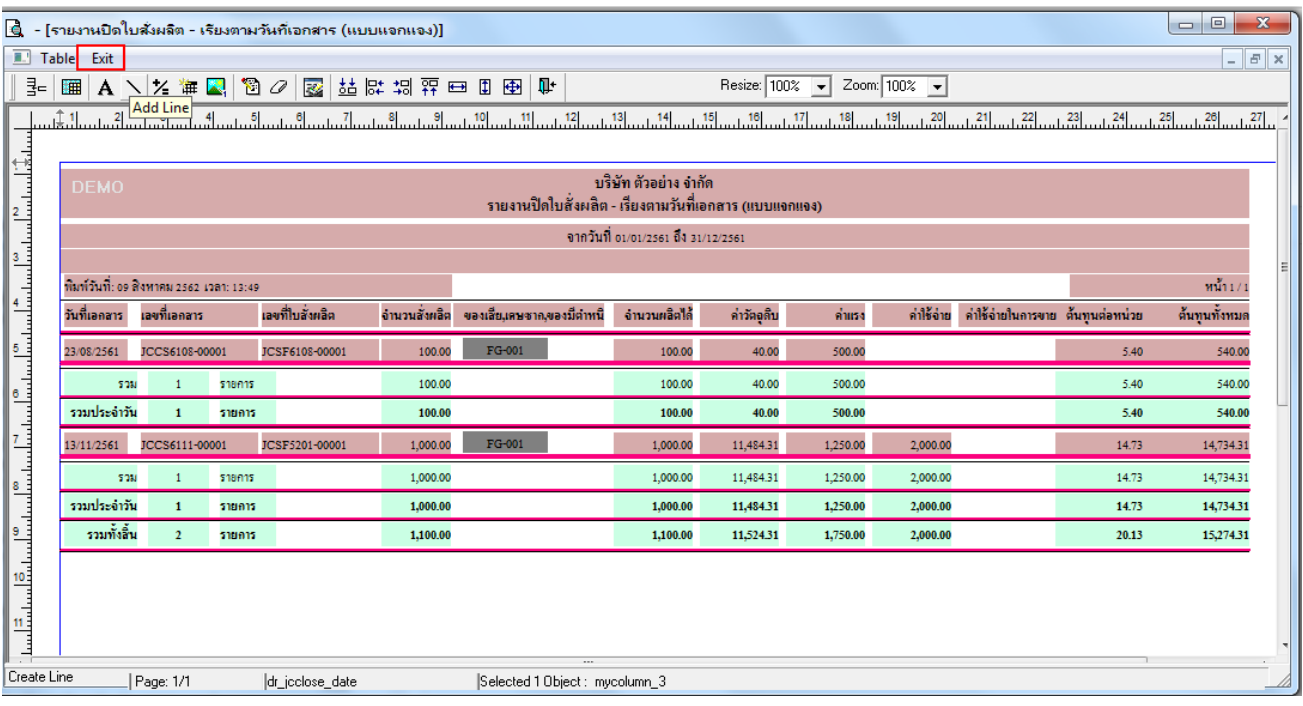

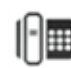

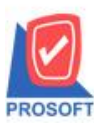

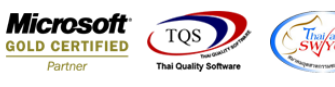

#### 7.เลือก Tool > Save Report

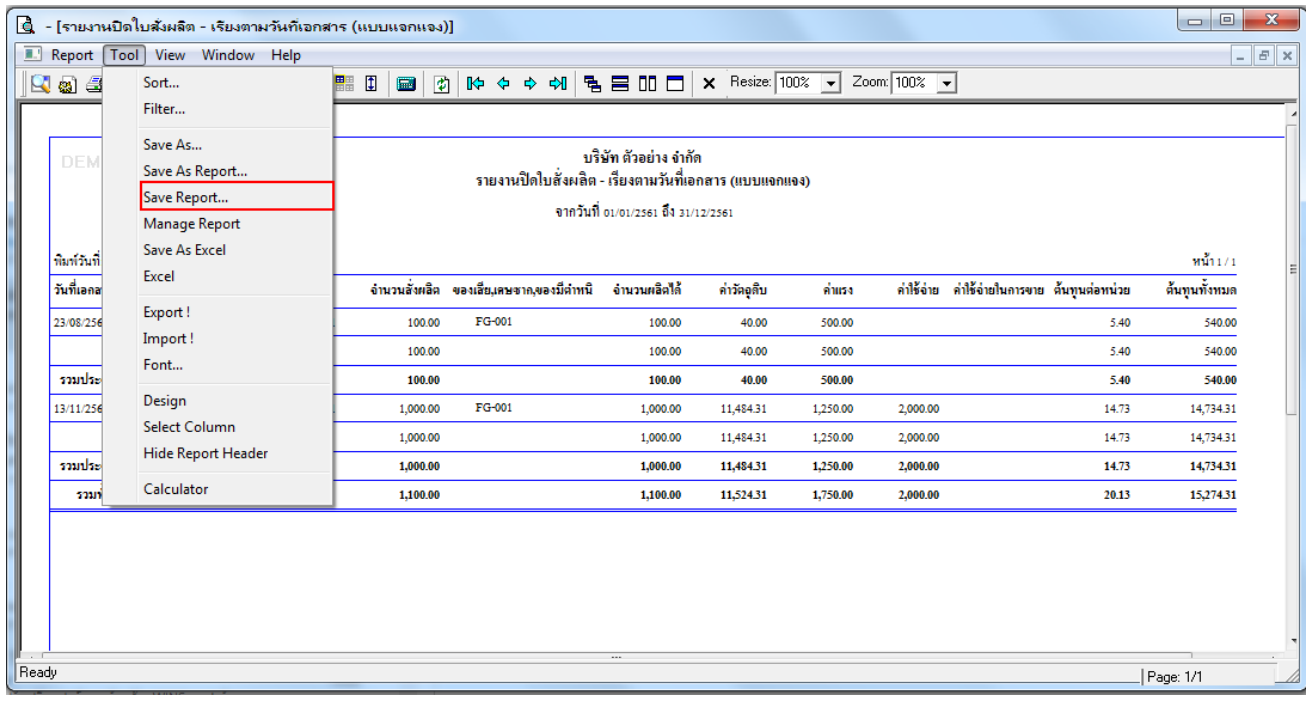

8.Click เลือก ถามเมื่อให้ดึงรายงานต้นฉบับ ในกรณีที่จะบันทึกสร้างรายงานใหม่ > Click Icons รูปแผ่นดิสก์ เพื่อทำการบันทึก รายงานใหม่> Click OK

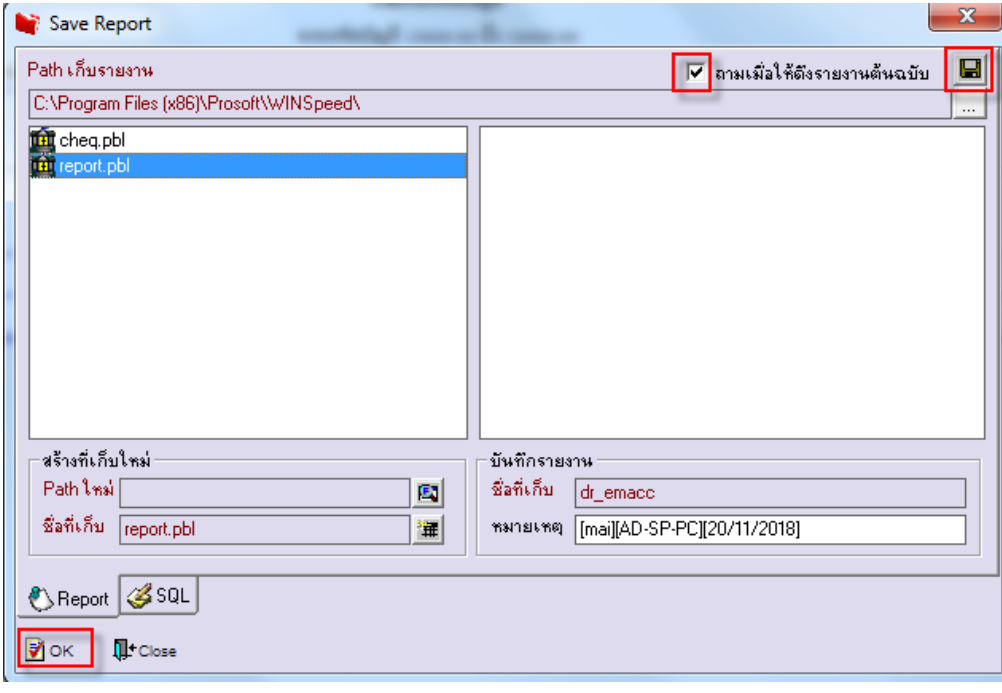

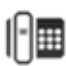

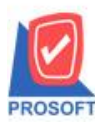

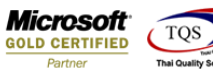

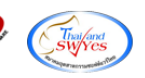

9. $\mathrm{Click} > \mathrm{I} \mathrm{cons}$  รูปแผ่นดิสก์ เพื่อทำการบันทึกรายงานใหม่ $> \mathrm{Click} \mathrm{OK}$ 

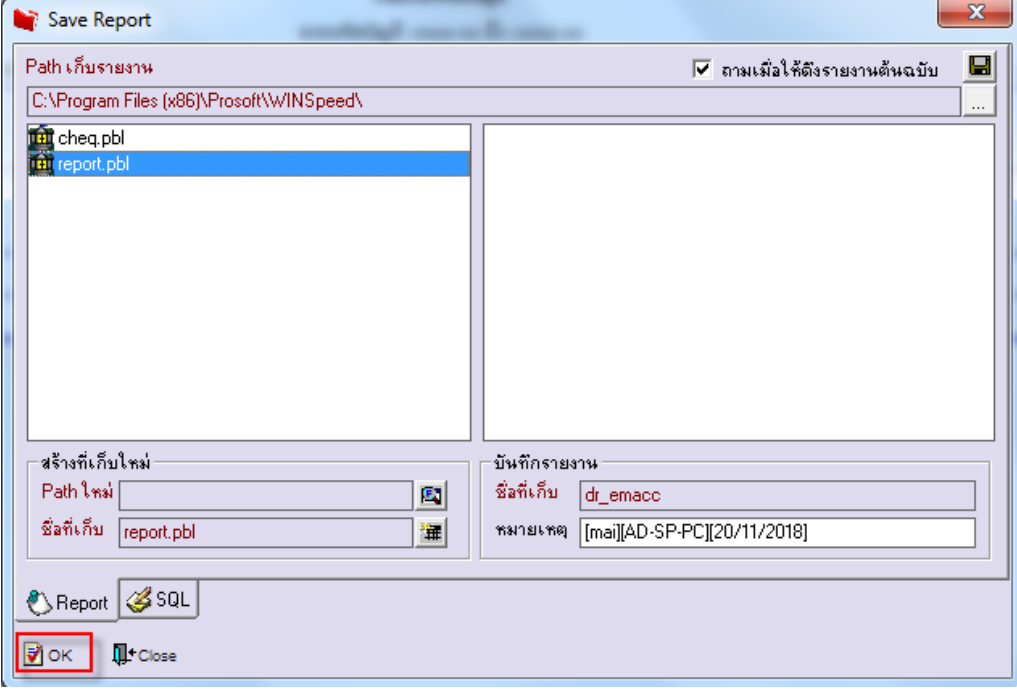

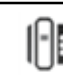